UNIVERSITY OF WESTMINSTER

u DO

# **Safari Books Online user guide**

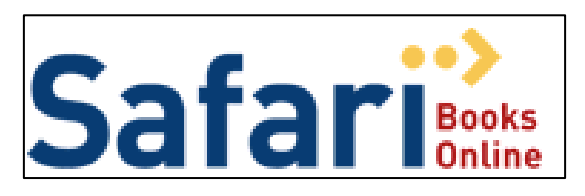

You can read over 5000 of the latest computing and business e-books through Safari Books Online, some of which are available online before they are in print!

## **How can I access Safari e-books?**

There are two ways to access the e-books available through Safari:

- You can access Safari through infoLinX
- You can search for individual e-books in the library catalogue, and link directly to the full text e-book in Safari.

## **Do I need a username and password?**

If you are working on-campus you don't need to log in. If you are working off-campus you can log in to Safari using your University username and password. To log in successfully you must access Safari from infoLinX, the library catalogue or Blackboard – if you go directly to Safari's website you won't be able to log in.

## **Why can't I get in to Safari?**

There is a limit of five University of Westminster users on the Safari site at any one time. If the site is busy you will need to try again later.

## **Can I print or download from an e-book?**

Yes, but you may only print or download small sections—as a rough guide about one chapter is usually acceptable. You may not print or download a whole e-book. Attempts to do so can be monitored and are a breach of copyright law and the University regulations.

## **How do I search Safari?**

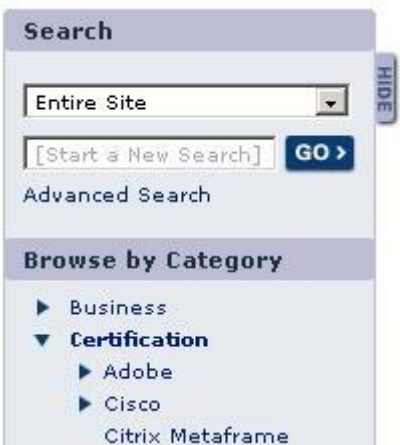

- You can search the **Entire Site**, or limit your search to author or book title. **Advanced Search** gives you more search options
- If you enter more than one word in a search field, Safari will search for e-books containing both words.
- To search for the phrase "*computer programming*" put quotation marks around your search terms
- To search for variations of a word, enter just the stem of the word. For example, to search for both *computers* and/or *computing*, enter *comput*.
- You can use **Browse by category** to see a list of books for each subject.

If your search is successful, you will see a list of e-books that match your search terms.

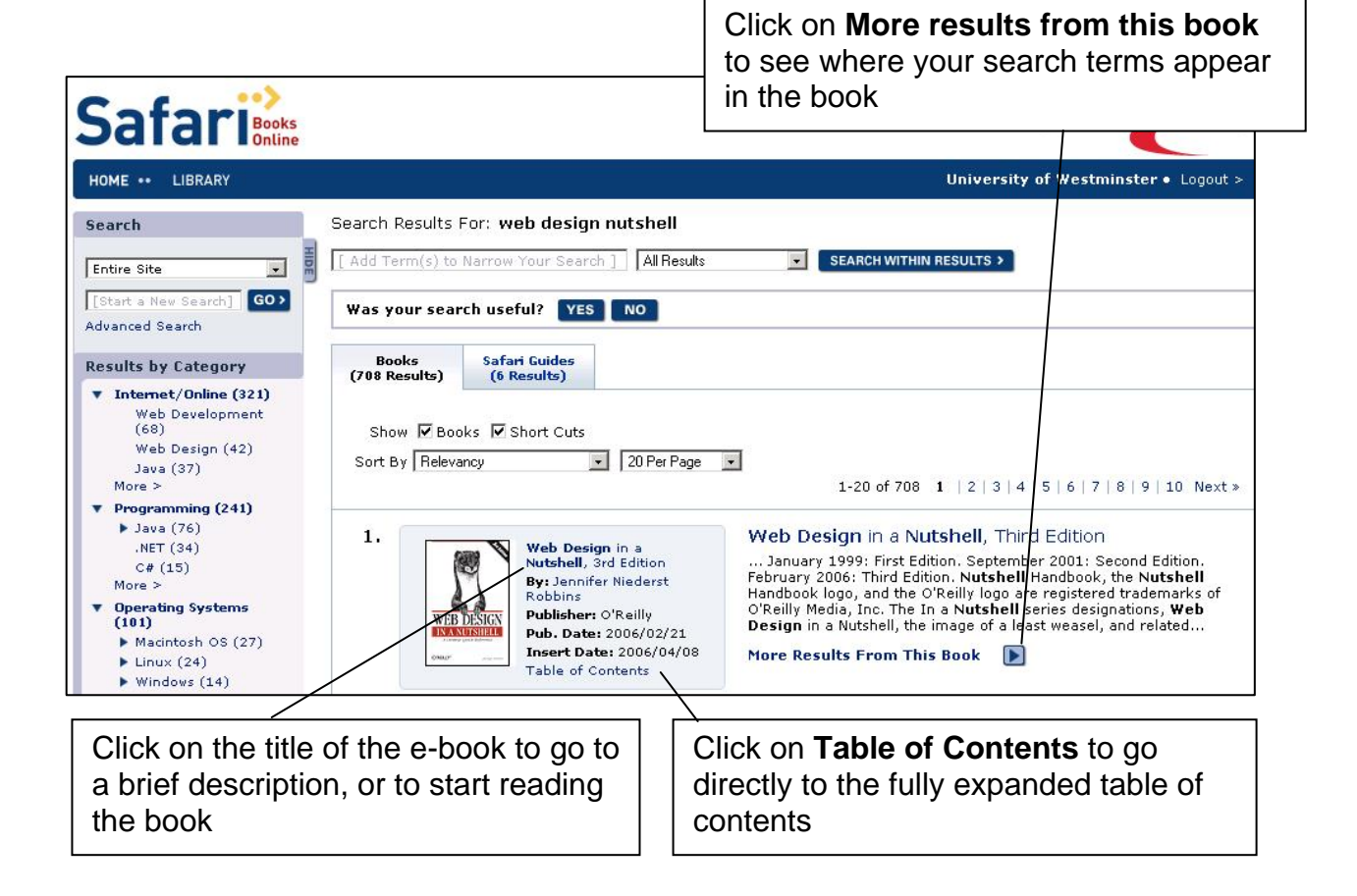

## **What software do I need to access Safari?**

Safari needs only a web browser.

## **I need help!**

Help is available in Safari. If you have any further queries, please contact your academic liaison librarian.

June 2008